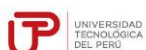

## **Guía del Estudiante Pregrado Arequipa – Marzo 2019**

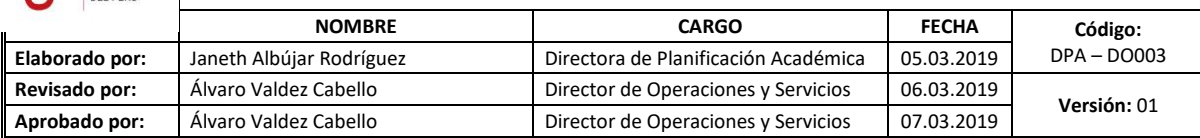

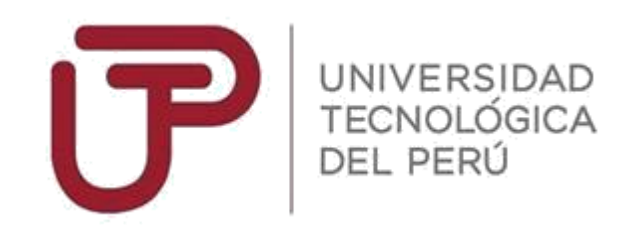

**Guía del Estudiante Pregrado Arequipa Marzo 2019**

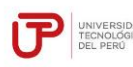

# **A. PASOS PARA TU MATRÍCULA 2019-CICLO 1 MARZO**

- 1. Visita la Guía de Matrícula en Línea, ubicada en el Portal del Estudiante > Información Institucional.
- 2. **Realiza el pago de tu matrícula a partir del 18 de enero** en Interbank, Banco de Crédito, BBVA o Scotiabank (sistema de pago en línea), con tu número de DNI. No podrás pagar el importe de la matrícula en caja de la Universidad. Recuerda que si no te exoneraste del Programa de Salud Estudiantil, este cargo se realizará conjuntamente al monto de la matrícula. Cualquier pago en ventanilla de los bancos está sujeto al cobro de una comisión por parte de la entidad financiera, que es asumida por el alumno.
- 3. Solo puedes matricularte en caso estar libre de deudas con la Universidad. En el caso de tener deuda, esta debe ser cancelada únicamente en Interbank, Banco de Crédito, BBVA o Scotiabank (sistema de pago en línea), con tu número de DNI, antes de proceder con tu matrícula en el presente periodo lectivo. Cualquier pago en ventanilla de los bancos está sujeto al cobro de una comisión por parte de la entidad financiera, que es asumida por el alumno.
- 4. Ingresa a matricula.utp.edu.pe, según el turno asignado para registrar tus cursos y horarios
- 5. **Ingresa a tu correo electrónico UTP**. El turno (día y hora) que te corresponde para realizar tu Matrícula en Línea 2019-Ciclo 1 Marzo será enviado directamente a tu correo institucional.
- 6. A partir del 28 de enero puedes visualizar, desde el "Portal del Estudiante" portalestudiante.utp.edu.pe, los horarios disponibles para la matrícula.
- 7. La matrícula es por promedios ponderados, dando prioridad a los alumnos que se encuentran por egresar. Una vez registrada tu matrícula puedes modificarla dentro de las fechas establecidas para este proceso **(15, 16, 17, 18, 19 y 20 de marzo, de 8:00am a 11:59pm).**
- 8. A partir del 21 de marzo, se enviarán a tu correo electrónico UTP las notificaciones de cierre de sección y auditorías. Podrás agregar cursos o modificar tus registros durante la matrícula extemporánea en línea el 22 de marzo.
- 9. La matrícula extemporánea tiene un costo de S/. 50.00 (cincuenta soles) adicionales al pago de la matrícula regular. El importe adicional será cargado en la segunda cuota.
- 10. Recuerda que el proceso de matrícula 2019-Ciclo 1 Marzo se inicia con el pago de matrícula y culmina con la confirmación de tus horarios.
- 11. El pago de matrícula no está sujeto a devolución.

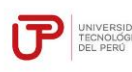

- **Versión:** 01
- 12. Para cualquier consulta durante el proceso de matrícula, contáctate con el SAE:
	- $\checkmark$  Central telefónica > 315 9600 opción 1 (lunes a viernes de 8am a 11:59pm y sábados de 8am a 8pm)
	- $\checkmark$  WhatsApp > 960252970 (lunes a viernes de 8am a 11:45 pm y sábados de 8am a 7:45 pm)
	- $\checkmark$  SAE en línea > sae.utp.edu.pe
	- $\checkmark$  Oficinas SAE > De lunes a viernes de 8am a 10pm y sábados de 8am a 8pm
		- **Sobre la Renovación de Descuento**: El cobro correspondiente a la renovación de descuento(S/. 44.00) se ejecutará posterior a la primera cuota.

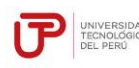

## **Reincorporación:**

- 1. **Solicita previamente tu reincorporación**. Si no registraste matrícula en el periodo lectivo 2018-Ciclo 2 Agosto debes realizar el pago de derecho por reincorporación previo al registro del trámite, según las fechas establecidas en el siguiente punto.
- 2. Puedes realizar los trámites de **reincorporación** a través del portal de SAE en Línea (sae.utp.edu.pe) hasta el **28 de febrero. La matrícula será en línea y preferencial el 13 y 14 de marzo para los alumnos reincorporados**, de acuerdo al turno asignado. Verifica otras fechas y condiciones de reincorporación en el portal de SAE en Línea.

# **Programa de Salud Estudiantil:**

La Universidad Tecnológica del Perú ofrece a sus alumnos el Programa de Salud Estudiantil (PSE), que atiende las necesidades básicas de salud de sus estudiantes y promueve estilos de vida saludables.

El costo del programa es de S/ 24.00 soles, que se cargan al pago de la matrícula.

Para los estudiantes reinscritos, la exoneración de este programa en el ciclo Agosto 2019 se inicia durante el ciclo Marzo 2019, acreditando que cuentas con un seguro de salud. Para ello, deberás realizar el siguiente procedimiento:

 Registra tu solicitud en el portal de SAE en Línea (sae.utp.edu.pe) del 2 al 18 de julio del 2019, hasta las 22:00 horas.

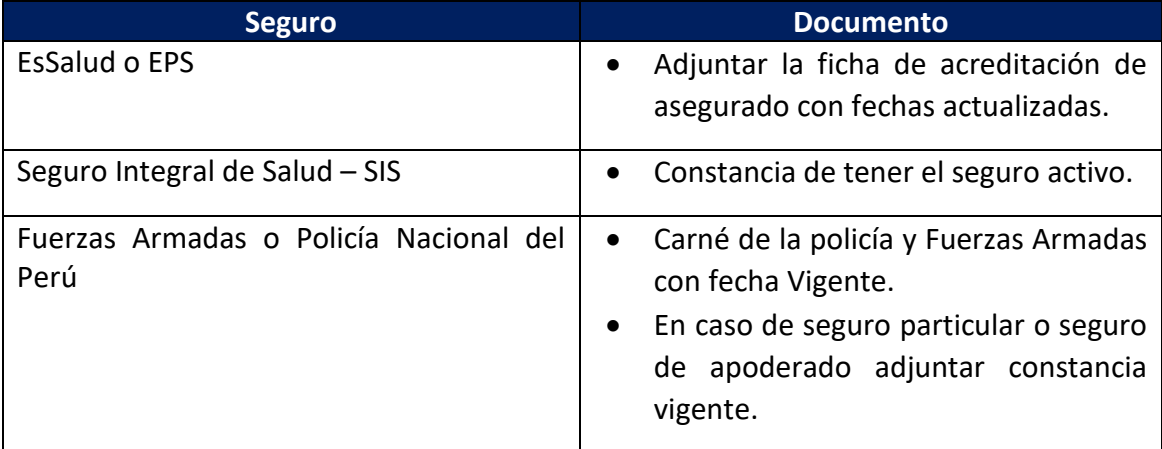

Según el seguro de salud que tengas, deberás adjuntar esta información:

Revisa tu correo UTP en el que recibirás la confirmación del trámite realizado y el número de ticket generado. La respuesta se enviará a tu correo UTP transcurridos 3 días hábiles de tu solicitud.

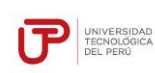

**Versión:** 01

### **Inicio de Clases: 25 de marzo de 2019**

# **B. CALENDARIO DE ACTIVIDADES**

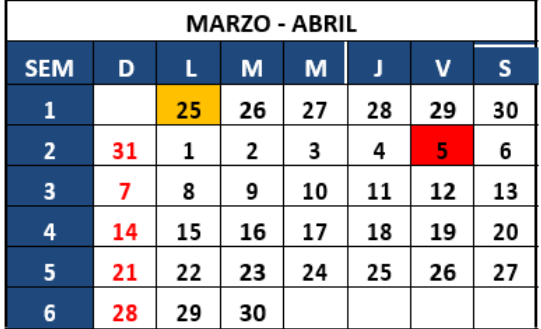

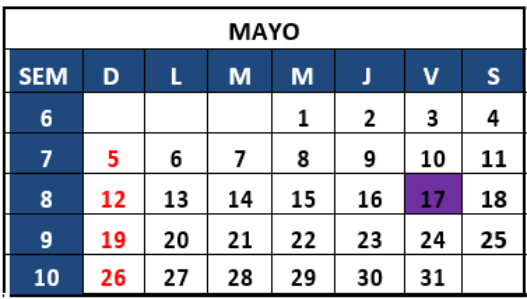

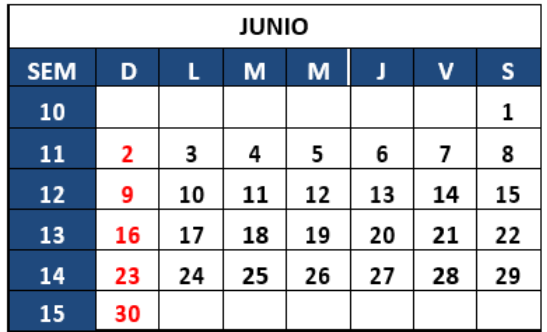

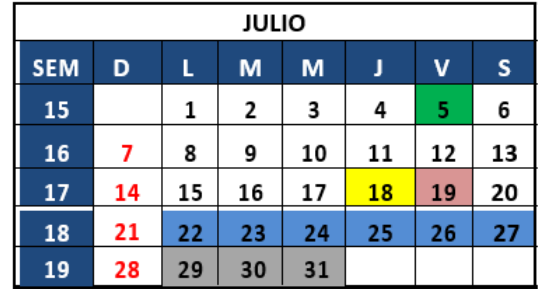

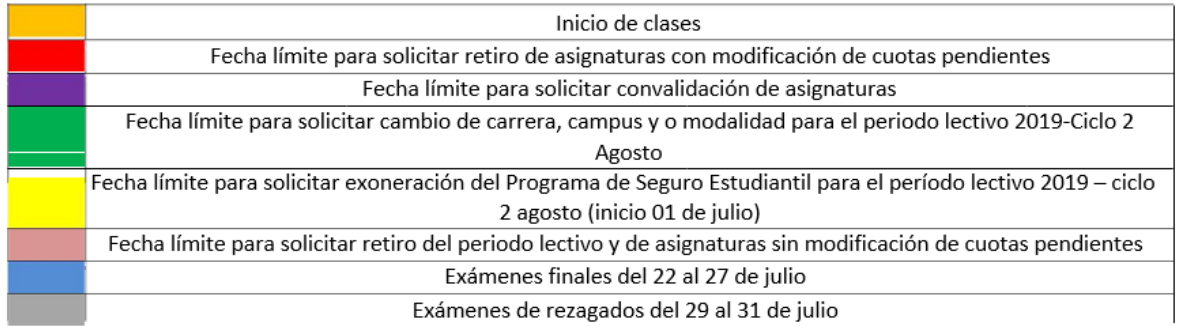

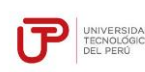

# **C. COSTOS PREGRADO**

# **MATRÍCULA REGULAR**:

**A partir del año 2018:**

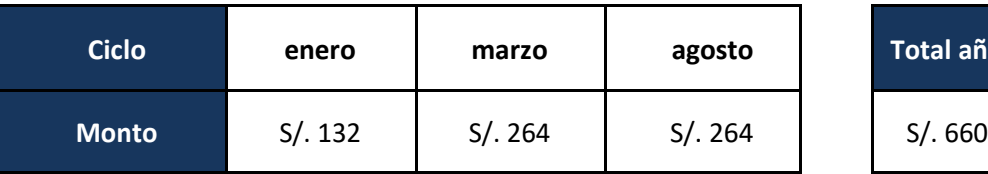

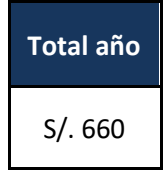

**Matrícula extemporánea:** S/. 50.00 adicionales a la matrícula regular

### **Programa de Salud Estudiantil:** S/. 24.00

(Obligatorio para los estudiantes que no cuentan con seguro de salud)

### **A partir del año 2018:**

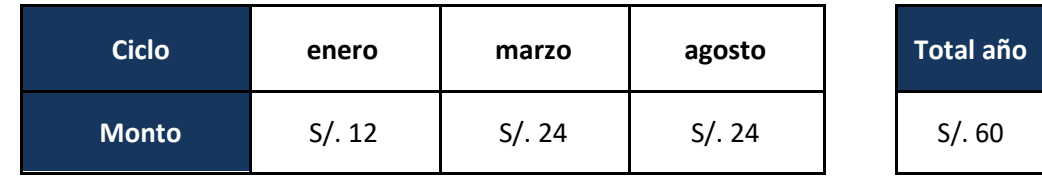

### **Renovación de descuento:** S/. 44.00

(Para todo aquel estudiante que cumpla con los requisitos de renovación)

#### **PENSIONES**

### **CARRERAS DE INGENIERÍA**

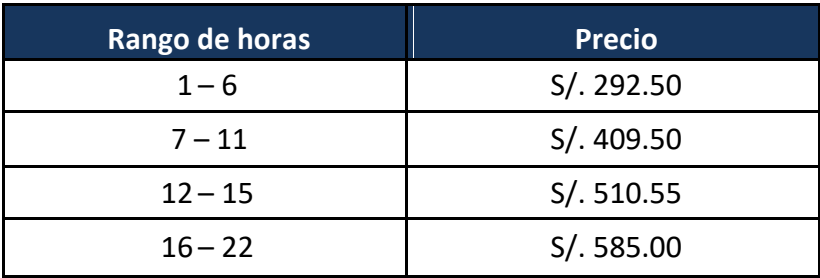

Si el estudiante se matricula en más de 22 horas, pagará S/. 26.59 por cada hora adicional

# **CARRERAS DE GESTIÓN Y HUMANIDADES**

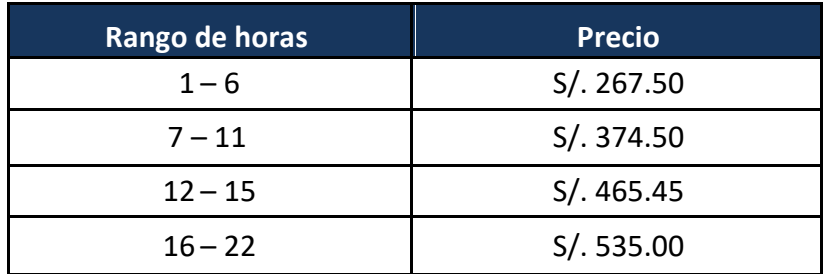

Si el estudiante se matricula en más de 22 horas, pagará S/. 24.32 por cada hora adicional.

### **DESCUENTO POR PRONTO PAGO**

Descuento regular aplicable a todas las cuotas del ciclo, si pagas antes de la fecha del vencimiento de cada cuota.

Si efectúas el **pago hasta un día hábil antes de la fecha de vencimiento** (sin considerar domingos ni feriados)

te beneficias con el siguiente descuento por pronto pago**:**

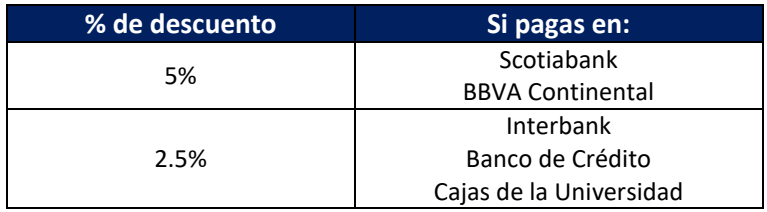

Cualquier pago en ventanilla de los bancos está sujeto al cobro de una comisión por parte de la entidad financiera, que es asumida por el alumno.

### **DESCUENTO POR PAGO ADELANTADO DEL CICLO COMPLETO**

Descuento regular aplicable por el pago adelantado de todas las cuotas del ciclo, antes de la fecha de vencimiento de la primera cuota.

Si efectúas el **pago adelantado de todas las cuotas del ciclo hasta un día hábil antes de la fecha de vencimiento de la primera cuota** (sin considerar domingos ni feriados) te beneficias con el siguiente descuento**:**

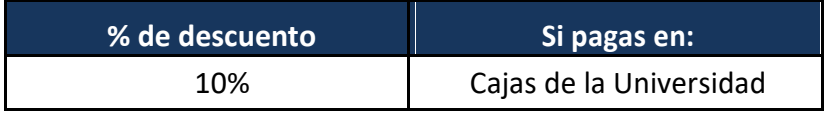

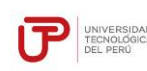

# **D. CALENDARIO DE PAGOS**

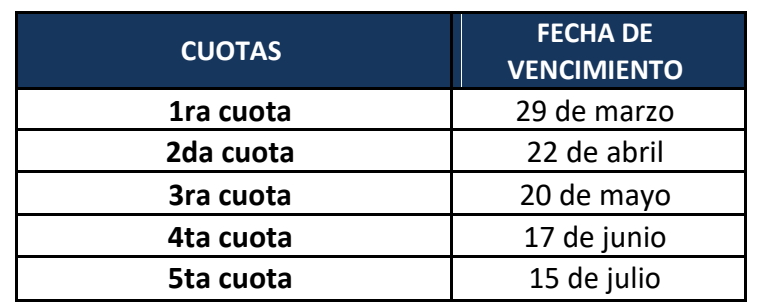

#### **A partir del año 2018:**

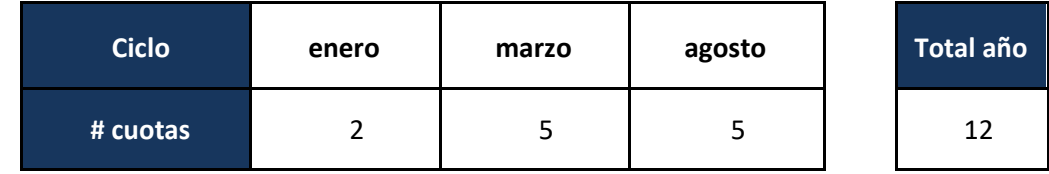

 $\checkmark$ 

Las pensiones estarán habilitadas en bancos y caja UTP desde la confirmación de tu matrícula.

 $\checkmark$ 

Para realizar los pagos de matrícula y pensiones es necesario identificarse con el número de DNI del estudiante.

La tasa de interés para las moras sobre pensiones no pagadas no podrá superar la tasa de interés interbancario dispuesta por el Banco Central de Reserva del Perú.

El tarifario vigente de trámites y servicios se encuentra publicado en http://portalestudiante.utp.edu.pe, opción Información Institucional.

# **E. DISPOSICIONES FINALES**

- 1. Solo se realizan devoluciones del 100% de lo pagado cuando el motivo de la devolución es responsabilidad de UTP.
- 2. Son improcedentes las devoluciones de dinero cuando se ha hecho un pago y la cuota ha vencido.
- 3. Son improcedentes las transferencias cualquier tipo sobre montos ya pagados. Es responsabilidad del alumno realizar correctamente el pago de sus obligaciones brindando el número de su DNI.
- 4. El retiro de periodo lectivo y el retiro de oficio no exonera al alumno del pago de las cuotas vencidas al momento de la aplicación de los mismos.

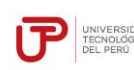

- **Versión:** 01
- 5. Los pagos a cuenta realizados en una cuota inhabilitan los beneficios de pronto pago y pago al contado.

# **F. PROCEDIMIENTO PARA SOLICITUD DE FACTURA**

### **1. PERSONAS NATURALES CON RUC**

Alumnos que son personas naturales con RUC, que deseen factura por el pago de las pensiones (incluye las moras).

### **Procedimiento:**

- a) El alumno debe acercarse a caja a cancelar su pensión y solicita su factura. Si existiera una mora generada la podrá cancelar al día siguiente o al momento de pagar la siguiente cuota. La mora se trunca al momento de cancelar la pensión en la caja.
- b) Solo hasta la fecha de vencimiento de cada boleta se puede solicitar factura por caja, luego de esta fecha automáticamente se genera boleta de venta.

### **2. SUBVENCIÓN DE PAGOS DE UNA EMPRESA A UN ALUMNO – EMISIÓN DE FACTURAS CON PAGO AL CONTADO**

Cuando a los alumnos los auspicien sus empresas cubriendo el pago de sus estudios, el alumno debe solicitar mediante el SAE la emisión de la factura por cada cuota o por el total del periodo lectivo.

#### **Procedimiento:**

Realizar una solicitud a través del Portal SAE en Línea, indicando en el campo "Detalle de la solicitud" los siguientes datos: razón social de la empresa, número de RUC, correo electrónico de la empresa, cuotas a facturar. Se deberá adjuntar el comprobante de abono. El plazo de atención del trámite de Solicitud de Factura es de 7 días hábiles posteriores al registro de la solicitud.

- a) Adicionalmente, de tratarse de la emisión de una factura al crédito debe adjuntar una "Carta de Compromiso", el formato puede ser solicitado en las Oficinas de SAE.
- b) Los abonos para emisión de factura se realizarán únicamente en la siguiente cuenta corriente del Banco de Crédito del Perú.

- Cuenta corriente BCP: 193 2304436 030

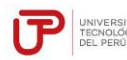

- c) La factura generada será enviada a la empresa a través de su correo electrónico (detallado en la solicitud) o podrá visualizarse por el portal web de la UTP.
- d) El servicio educativo es inafecto a IGV, por lo que está exento de la aplicación de cualquier pago tributario.
- e) Los abonos en la cuenta corriente deben ser por el monto total de la cuota o cuotas a cancelar, en esta opción no se aceptan pagos parciales.

f) Las cuotas por las que se emite factura no están afectas al descuento de pronto pago ni del ciclo al contado.

- g) En caso la empresa subvencione el pago de la matrícula, el procedimiento para solicitar la factura será el mismo realizado para los demás pagos (pensiones, pagos varios) con lo cual se generaran 2 facturas.
- 1) De no realizar la **"solicitud de factura"** en las fechas indicadas, se procederá con emisión de boleta de venta, no se realizan cambios de comprobante de pago (boleta por factura).
- 2) Los alumnos o empresas que hayan depositado en la cuenta bancaria de la UTP y no hayan realizado el trámite de **"solicitud de factura"** hasta la fecha indicada, de poder identificar al alumno beneficiario, se procederá a aplicar el importe a su deuda con emisión de boleta de venta.

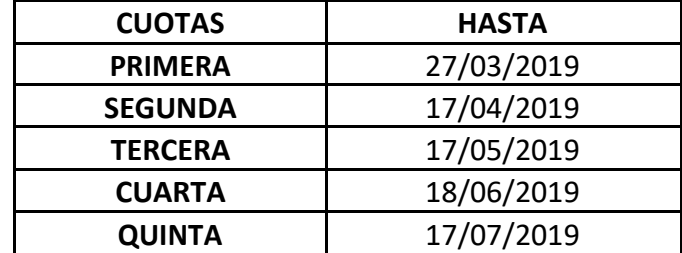

#### **3. SOBRE LOS PAGOS**

- El descuento por pronto pago solo opera cuando el alumno cancela la totalidad de la cuota antes de la fecha de vencimiento, la fecha de vencimiento se encuentra en las condiciones de este beneficio.
- Si el alumno realiza un pago parcial, esto es importe menor a una cuota, los intereses generados se contarán a partir del saldo restante.

### **4. NOTAS DE CRÉDITO**

- a. Alumnos de Lima
	- Los alumnos menores de edad, al momento de solicitar una nota de crédito por devolución deberán consignar los datos completos del padre o de la madre o apoderado, a quien se le girará el cheque, en la solicitud y adjuntar la siguiente documentación: copia DNI del alumno y del padre o madre.

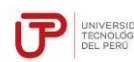

- Si el alumno, mayor de edad, desea que el cheque por devolución sea girado a otra persona, deberá adjuntar a la solicitud la carta poder simple y copia del DNI del alumno y de la persona a quién se le girará el cheque.
- El cheque será entregado en la oficina de SAE-UTP, a la persona a quien se le giro el cheque.
- b. Alumnos de provincia
	- Los alumnos menores de edad, al momento de solicitar una nota de crédito por devolución deberán consignar los datos completos del padre o de la madre o apoderado, a quien se le girará el cheque, en la solicitud y adjuntar la siguiente documentación: copia DNI del alumno y del padre o madre.

Si el alumno, mayor de edad, desea que el cheque por devolución sea girado a otra persona, deberá adjuntar a la solicitud la carta poder simple y copia del DNI del alumno y de la persona a quien se le girará el cheque.

La devolución se realizará a través de cheque de gerencia, depositado en el banco BCP, a la persona a quien se le giro el cheque.